# **Buying Things on the UW PAT Store**

**Step 1. Go To The UW PAT Store**

# **https://patstore.wisc.edu/secure/home**

## **Step 2. Select Type of Applicator**

- Private Applicators are those The University of Wisconsin Pesticide Applicator Training Program who produce an agricultural Store (The PAT Store) commodity on their or their employers property. Click Private Applicator [1]. Welcome to the University of Wisconsin-Extension's Pesticide Applicator Training program online ordering site, The PAT Store. • If you are not a private applicator, Wait! Do you apply a pesticide to produce an agricultural commodity on your or your then you are a commercial emplover's land or greenhouse? If so, you are a Private Applicator. Click Private **Applicator below** applicator. Click Commercial Applicator [2].  $\begin{bmatrix} 2 \end{bmatrix}$  [1] **Applicator below. Commercial Applicator Private Applicator Step 3. Select The Category** • On the left: the categories for Home Commercial Pesticide Applicators Private Pesticide Applicators Events Contact Us PAT Store commercial applicators are listed  $\lfloor 3 \rfloor$ [3]. It will look similar for private Categories applicators. Welcome to the Commercial Materials Store! Home 1.1 Field 8 Scroll down to find your category. Vegetable<br>Crops Commercial Applicators Start Here. Select the commercial category you wish to register for on the left. If you need to register Select the category you want. 1.2 Fruit for more than one category or more than one applicator, add items to your cart. Crops That will open up all the items 1.3 Livestock All those seeking certification have to purchase the training fee with training materials. As available in that category. & Poultry part of State records, training materials are assigned to individual applicators. 2.0 Forestry 3.0 Turf & Landscape **Step 4. Scroll Down to View the Items** • Clicking the category you want Categories 7.1 STRUCTURAL PEST Your cart: 0 item(s), \$0.00 View Cart will display all the items in that Home **CONTROL** category. To the right, we selected 1.1 Field & This category is for those who use pesticides to control pests (including vertebrates, birds Vegetable<br>Crops 7.1 Structural Pest Control, for and arthropods) in or around food handling establishments, industrial establishments,
- Private applictors have a separate Training Class link.

example.

• Scrolling down will display each item available in that category. If a training does not appear, it is either full, closed, or was not available to begin with.

1.2 Fruit Crops

1.3 Livestock & Poultry 2.0 Forestry

3.0 Turf & Landscape  $3.1$ Greenhouse &

**Nurserv** 4.0 Seed **Treatment** 

5.0 Aquatic & **Mosquito** 

residences, schools, institutions, warehouses, grain elevators, kennels, and any other private/public structures.

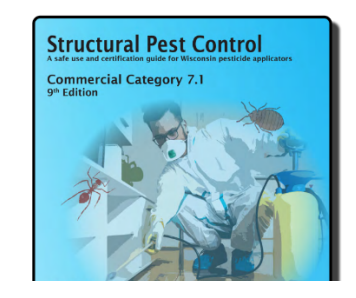

#### Printed Manual - 7.1 Structural Pest Control, 9th edition

We will send you a Training Registration Certification folded and stuck into the first page of your manual. This ticket must be presented to the Wisconsin Department of Agriculture, Trade and Consumer Protection (DATCP) when testing, to have your test processed. If testing with Person Vue, you must enter your PAT number found on the certificate.

Purchasing this printed manual DOES NOT include registration for any other form of training, such as a live

#### **Step 5. Click the "Add to Cart"** • Identify the item you want\*. 7.1 Structural Pest Training / • Each item will have an "Add to Review - April 23 - Milwaukee Egg<br>Larva<br>Pupa<br>Adult Cart" button  $\lceil 4 \rceil$ . Training / Review in 7.1 Structural Pest Control. Town of Lake Water Tower, 4001 S 6th St., Milwaukee, WI • Each time you add something to 53221 the cart, it will take you to the Training starts at 8:00 am, the test is given approx. 2:30 cart. pm. We will have a break in the morning, then a lunch break around noon. Lunch not provided. Must have your PAT number to get your certification processed. Registration required, walk-ins will not be allowed. \$35.00 Quantity [4] **Add to Cart Step 6. Your Cart** • Your cart will list the items you Your cart have added to it  $\lceil 5 \rceil$ . [5] ACTIONS QUANTITY ITEM **PRICE SUBTOTAL** • You can "Proceed to Checkout" 7.1 Structural Pest Training / Review - April 23 - Milwaukee \$35.00 \$35.00 [6] [6] or you can click "Continue Total: \$35.00 **Proceed to Checkout** Shopping" [7] and add more items to your cart. [7] **Step 7. Proceed to Checkout - Shipping Address** You will then be required **Shipping Information** to enter in all your shipping First Name **Jim** information; even if nothing is Last Name Nasium being shipped (PDFs or online The Wand Shop courses). Street Address 1234 Wizards Lane Street address, company name, c/o **Street Address 2** • Once you enter in all your ent. suite, unit, building, floor, et information, click "Calculate City<sup>1</sup> Milwaukee Totals" [8]. **State** Wisconsi **ZIP or Postal Code** 53714 • Calculating totals will provide Country<sup>\*</sup> USA a total with any additional To place a Work Phone 000-000-0000 charges. Credit card convienence Mobile Phone 000-000-0000 fee (3%). If Priority shipping has noreply@jumpstart.co been selected it will add that to **Shipping Options Chanded (2-8 days) Items Total** \$35.00 the final charge. Shipping & Handling \$1.05 \$36.05 **Order Total** • Click "Continue" to move to the next step [9]. [8]

[9]

# **Step 8. Assigning Items to Applicators**

- After selecting "Continue," you will assign an applicator to each item.
- This form will request name, email address and birthdate for each item; even if all items are for one person.
- Click "Continue to Payment"  $\lceil 10 \rceil$ .

#### **Item Assignment**

7.1 Structural Pest Training / Review - April 23 - Milwaukee

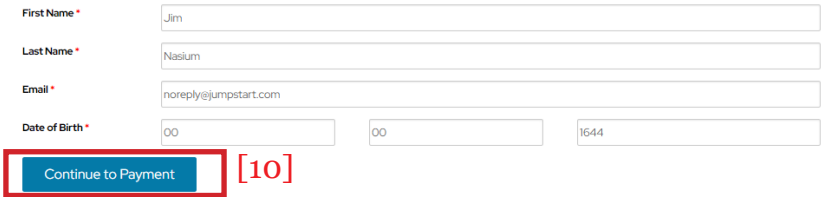

## **Step 9. Credit Card Acceptance**

- This will take you to the pages that will take your credit card.
- This site will ask for your credit card information and zip code. The zip you enter will have to be where you receive your statement.
- If using a work credit card, make sure you use the correct zip code.

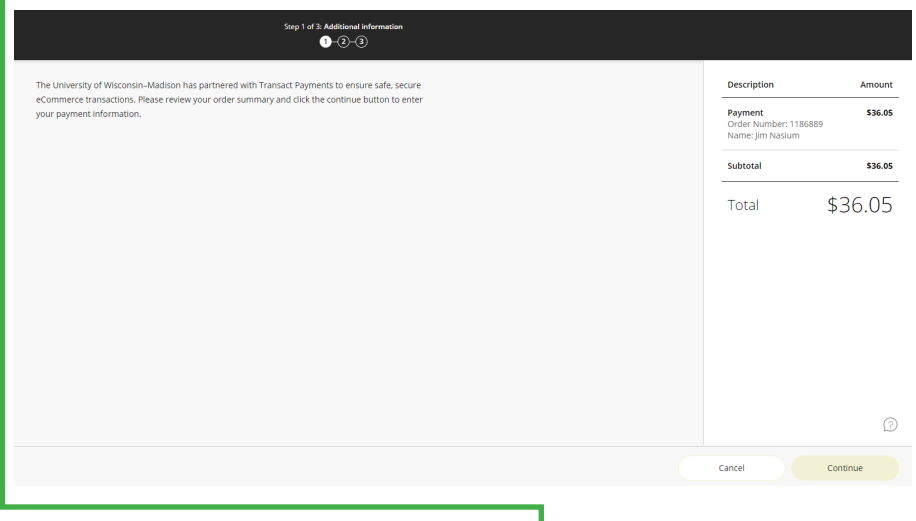

### **Step 10. Processing**

- A receipt will be sent automatically to the email address you entered into the order.
- Product delivery is not automated, processing has to be done. This includes PDF's and online classes.
- Orders are processed in order, first ordered, first processed. Processing occures Monday through Friday.
- Shipping is done Monday through Friday.
- Shipping of books is done through the United State Postal Service.
- PDFs are a link in the E-Ticket sent to your email with your PAT Number.

dot.

**Each item purchased will provide a differnt PAT [6 didgit number] number. Applicator's PAT Numbers connected to books, PDFs or online courses have to be provided to the proctor when taking the test, except when taking a teste due to not passing.**

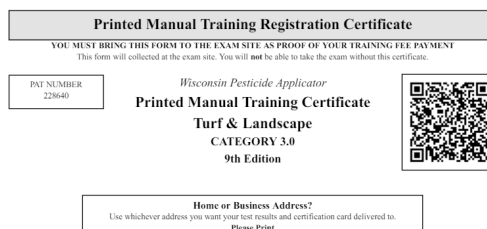

 $\top$  Certificate provided in book, first page with blue

#### **Pesticide Applicator Training E-Ticket**

\*\*\* You will need this e-ticket to take your test. \*\*\*

#### Show this PAT Number to the test proctor when testing:

E-Ticket provided with 228640

PDF or Online course. Item Ordered: A. Print: TURF & LANDSCAPE 3.0 (9th edition)

Order Date: 1/25/2024